# **Інструкція з експлуатації**

**Кодова клавіатура YK-668** 

# **Технічні характеристики**

- Кількість кодів / карток 1/2000
- Вбудована клавіатура
- Вбудований зчитувач EM-карт
- Дальність зчитування: 65мм
- Комутований струм реле: 1А при 12В
- Робоча температура: від -10 до +50
- Вологість: 20%
- внутрішній зумер
- Робоча напруга: DC: 12В ± 10%
- Максимальний споживаний струм 130мА
- Розміри: 86 X-86 X 20 (мм)
- Вага: 0. 15kg

## **режим програмування**

**1. Вхід в режим програмування**

Натисніть # # # # (загориться зелений світлодіод) і введіть 6-значний код програмування (заводський 123456) → #

**2. Зміна пароля програмування**

натисніть **0** → новий пароль → # → повторіть новий пароль → # (новий пароль повинен бути 6-значний номер)

**3. Автоматична реєстрація карт**

Натисніть 1 → піднесіть карту → #

Примітка: Система буде автоматично записувати кожну карту, і привласнювати номер за умовчанням (0001-2000)

#### **4. Ручна реєстрація карти**

Натисніть 2 → піднесіть карту → номер карти → # → #

**5. Видалення карти.** 

Натисніть 30 → піднесіть карту → # (Видалення при зчитуванні карти). Нажміте31 → номер

карти → # → # (Видалення за номером картки). Натисніть 32 → 9999 → # (Видалення всіх

карт).

### **6. Як встановити**

Натисніть 40 → # (Код або Карта)

Натисніть 41 → # (Карта + Безпечний код, для кожної карти індивідуальний, за замовчуванням 888888) Натисніть 42 → # (Код)

## **7. Встановлення часу, відкриття реле**

Натисніть 5 → ведіть час (01-99сек) → #

## **8. установка коду**

Натисніть 6 → новий код → # → новий код → # (новий пароль повинен бути 4-6-значний номер) натисніть 6 → код → #

(користувач не може використовувати код, щоб відкрити двері)

**9. Для відміни будь-якої операції натисніть** «\*»

#### **10. Зміна безпечного коду карти ( режим Карта + Код )**

натисніть «\*» при цьому (зелений світлодіод: включений) → піднесіть зареєстровану карту → введіть старий безпечний код (за замовчуванням 888888) → # (червоний світлодіод і зелений світлодіод: мерехтять змінно) → введіть новий безпечний код → # → введіть новий код ще раз → # ( зелений світлодіод: вимкнений, прозвучить зумер два рази коротким сигналом)

**11.** Відновлення загубленого коду програмування (Тільки для відновлення пароля програмування і

параметрів, які не видаляє карти і коди користувачів). Заблокуйте перемичку JP1 в положення 2-3, а потім увімкніть живлення, після того як ви почуєте

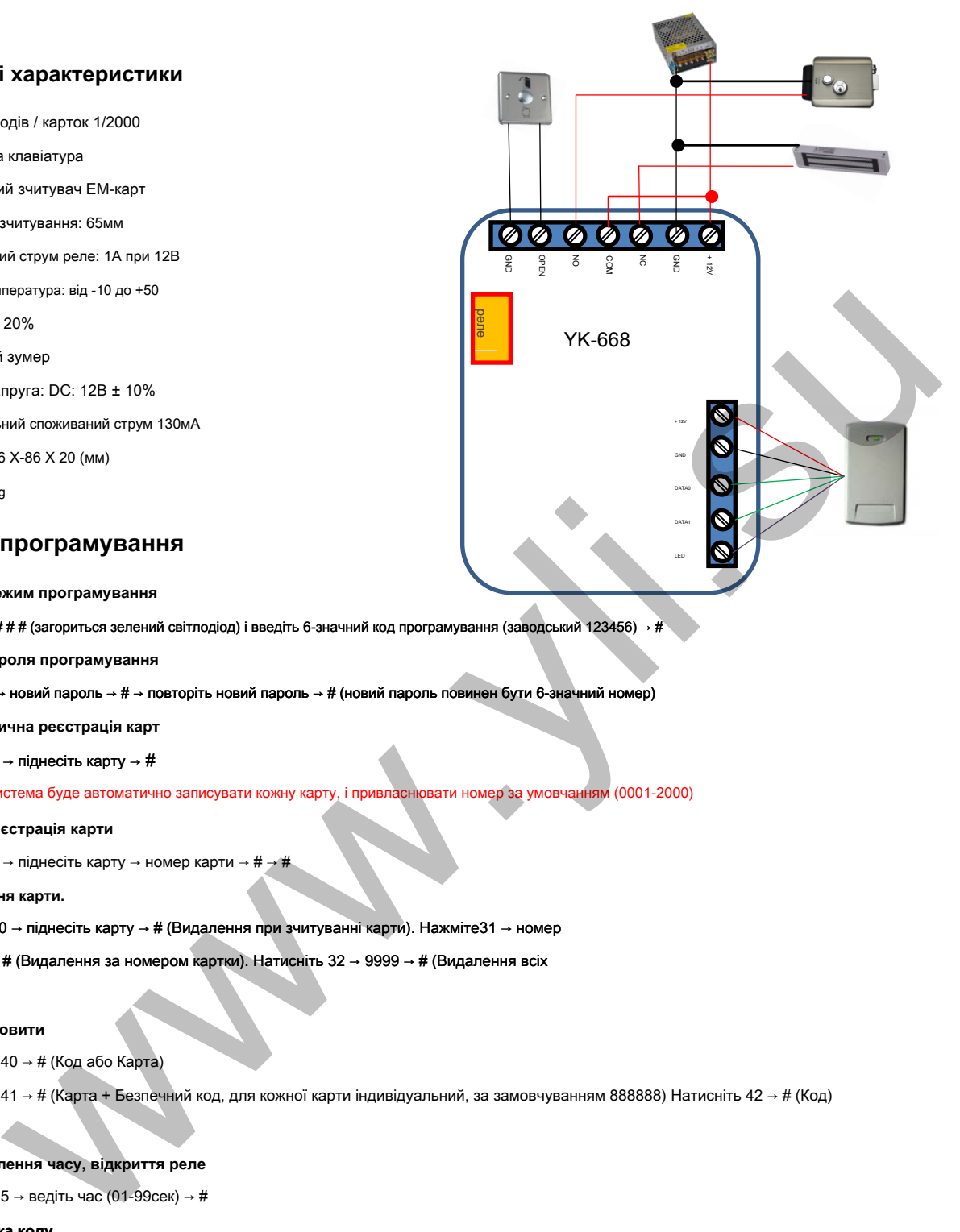